# Bedienungsanleitung

## **TECHNIRADIO** SOLAR 2

Portables DAB+/UKW-Solar-Radio

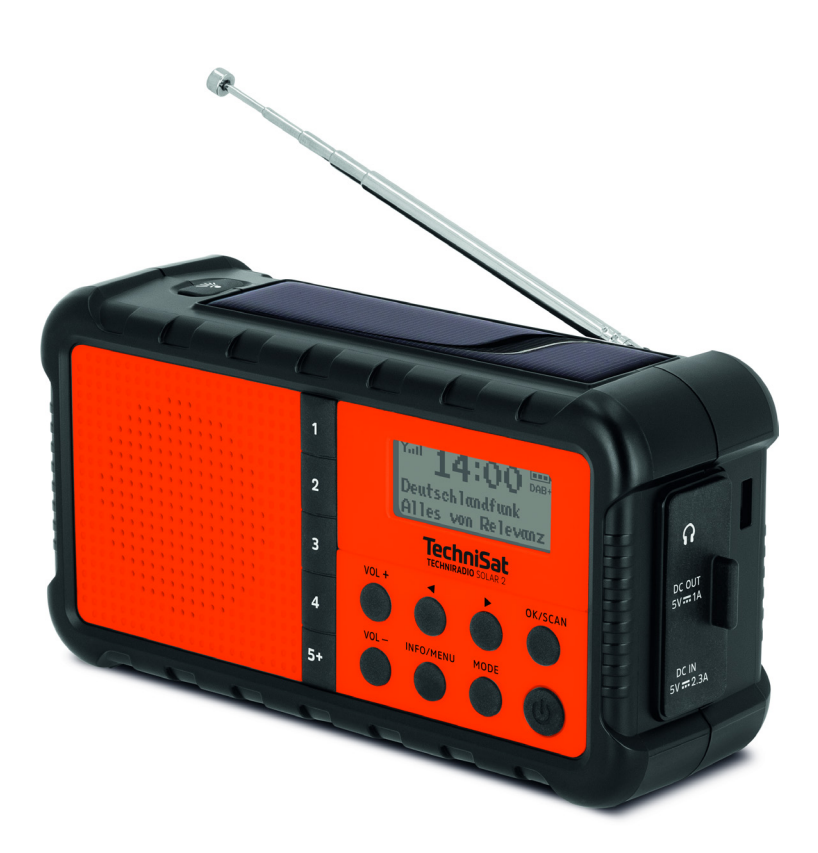

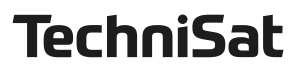

## <span id="page-1-0"></span>**1 Abbildungen**

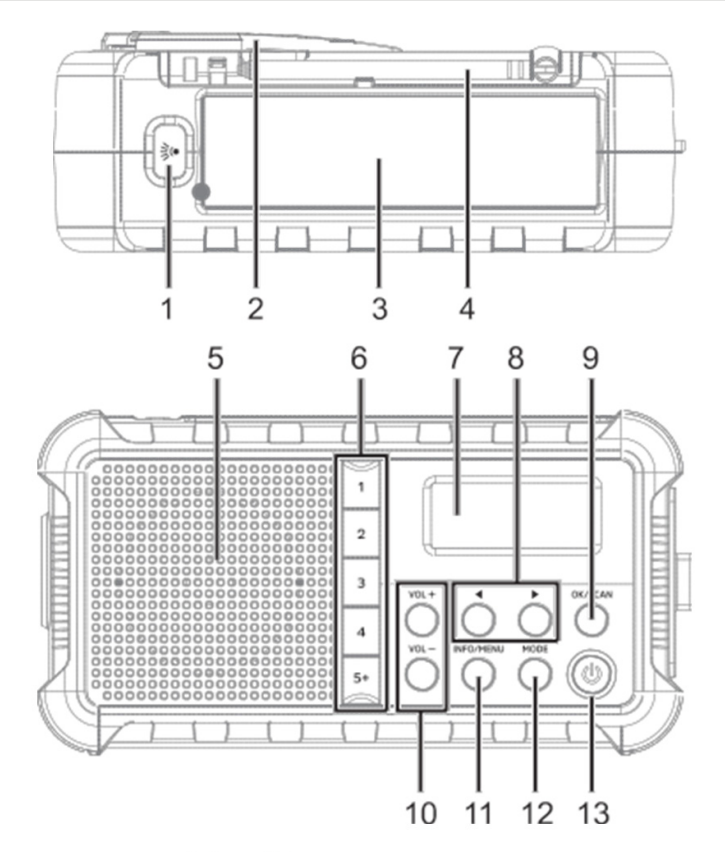

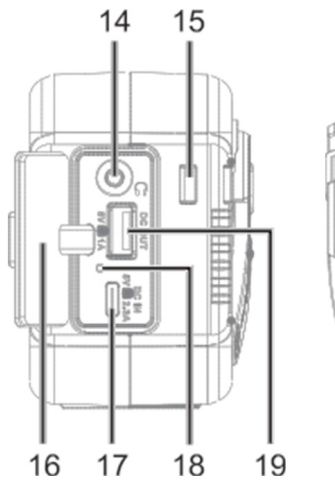

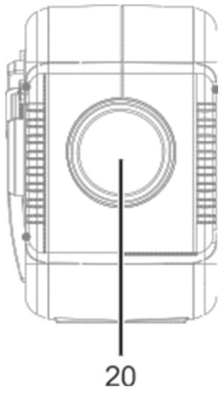

<span id="page-2-0"></span>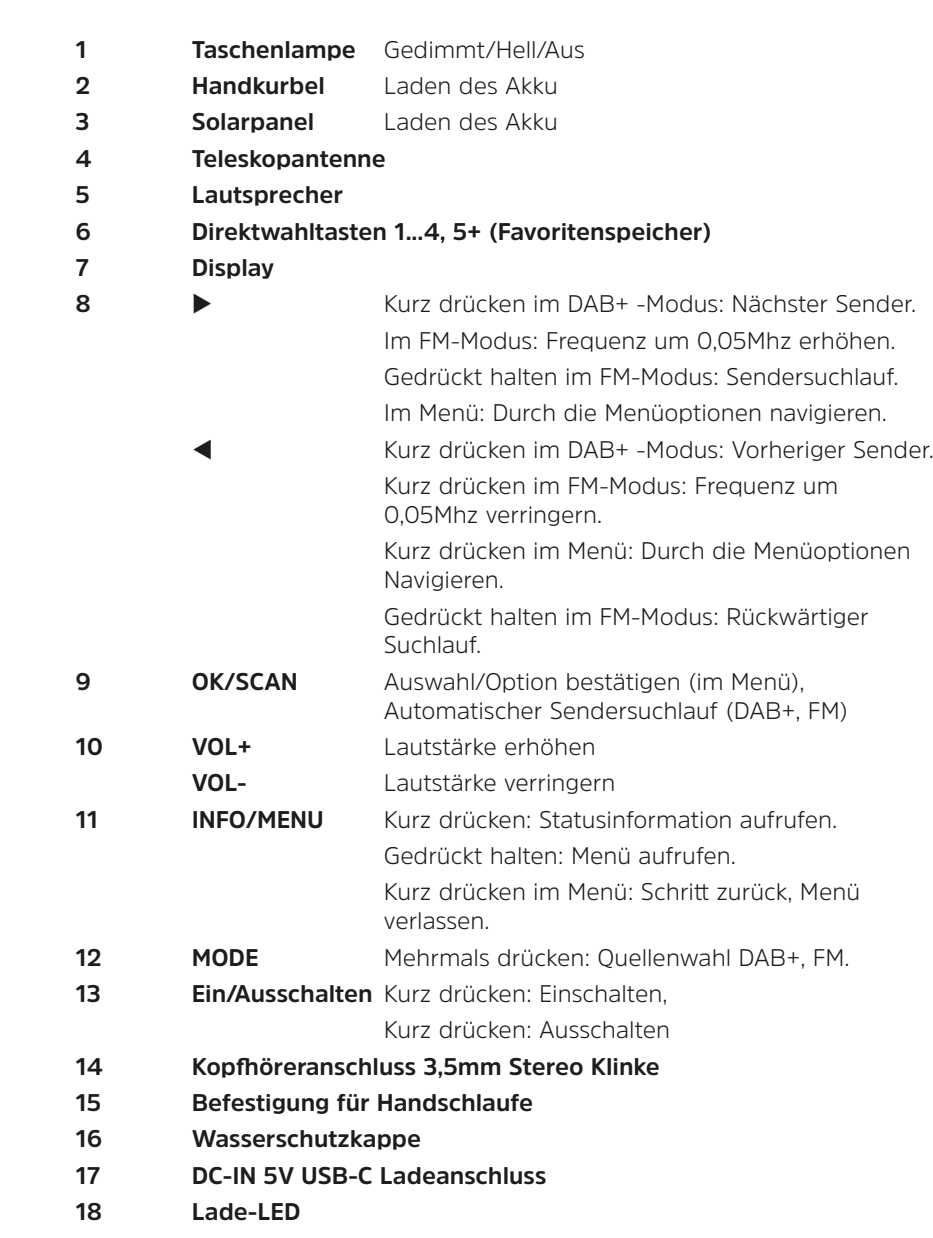

- **19 USB Ausgang 5 V, 1 A**
- **20 Lampe**

## 2 Inhaltsverzeichnis

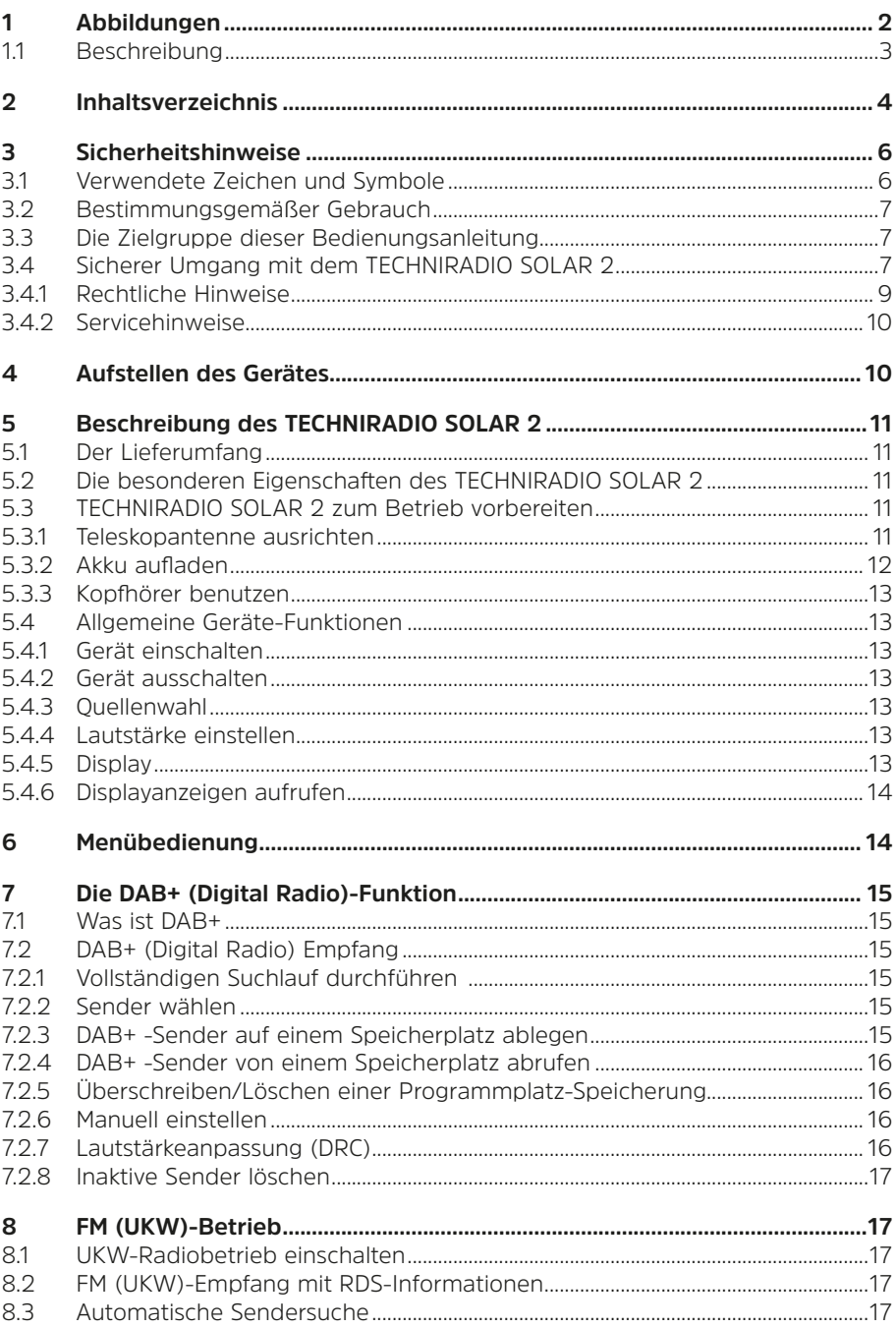

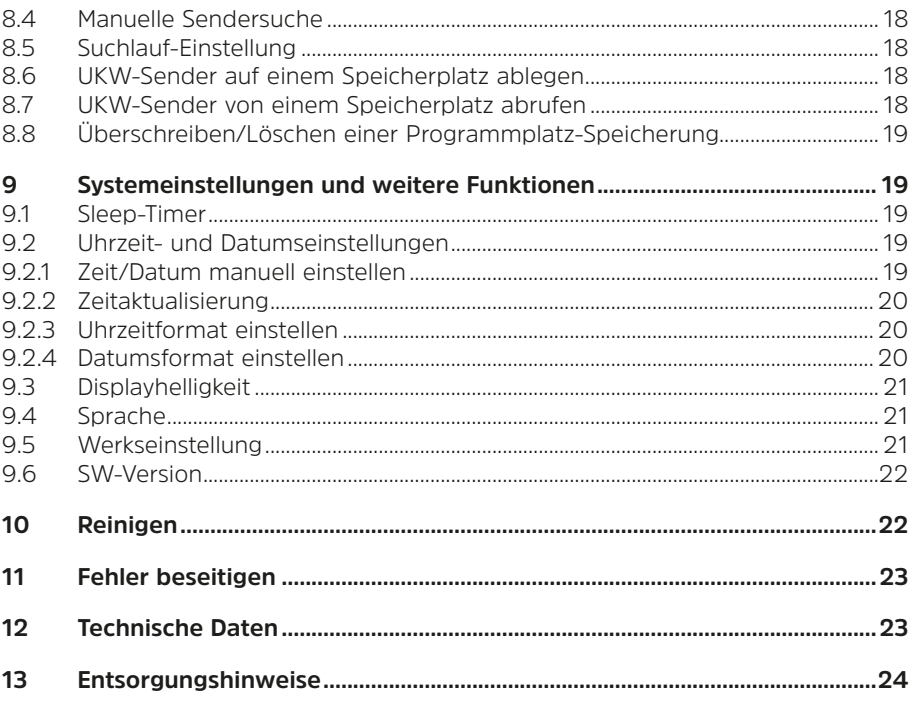

#### <span id="page-5-0"></span>**3 Sicherheitshinweise**

#### **3.1 Verwendete Zeichen und Symbole**

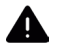

Kennzeichnet einen Sicherheitshinweis, der bei Nichtbeachtung zu schweren Verletzungen oder zum Tod führen kann. Beachten Sie die folgenden Signalwörter:

**GEFAHR** - Schwere Verletzungen mit Todesfolge

**WARNUNG** - Schwere Verletzungen, eventuell mit Todesfolge

#### **ACHTUNG** - Verletzungen

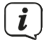

Kennzeichnet einen Hinweis, den Sie zur Vermeidung von Gerätedefekten, Datenverlusten/-missbrauch oder ungewolltem Betrieb unbedingt beachten sollten. Des Weiteren beschreibt er weitere Funktionen zu Ihrem Gerät.

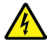

Warnung vor elektrischer Spannung. Befolgen Sie alle Sicherheitshinweise, um einen elektrischen Schlag zu vermeiden. Öffnen Sie niemals das Gerät.

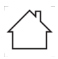

Benutzung in Innenräumen - Geräte mit diesem Symbol sind nur für die Verwendung in Innenräumen geeignet.

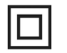

Schutzklasse II - Elektrogeräte der Schutzklasse II sind Elektrogeräte die durchgehende doppelte und/oder verstärkte Isolierung besitzen und keine Anschlussmöglichkeiten für einen Schutzleiter haben. Das Gehäuse eines isolierstoffumschlossenen Elektrogerätes der Schutzklasse II kann teilweise oder vollständig die zusätzliche oder verstärkte Isolierung bilden.

Ihr Gerät trägt das CE-Zeichen und erfüllt alle erforderlichen EU-Normen.

 $\boxtimes$ 

Elektronische Geräte/Batterien gehören nicht in den Hausmüll, sondern müssen - gemäß Richtlinie 2012/19/EU des Europäischen Parlaments und Rates vom 4. Juli 2012 über Elektro- und Elektronik-Altgeräte - fachgerecht entsorgt werden. Bitte geben Sie dieses Gerät am Ende seiner Verwendung zur Entsorgung an den dafür vorgesehenen öffentlichen Sammelstellen ab. Batterien sind vor der Entsorgung des Gerätes zu entnehmen und getrennt vom Gerät zu entsorgen.

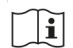

Beachten Sie alle Hinweise und Sicherheitshinweise in dieser Bedienungsanleitung. Heben Sie die Bedienungsanleitung für späteres Nachschlagen an einem sicheren Ort auf. Geben Sie diese Bedienungsanleitung bei Verkauf des Gerätes an den Käufer weiter.

Gleichstromsymbol. Diese Gerät wird mit Gleichstrom betrieben und/oder  $\overline{\phantom{m}}$ wandelt Wechselstrom in Gleichstrom.

## <span id="page-6-0"></span>**3.2 Bestimmungsgemäßer Gebrauch**

Das Gerät ist für den Empfang und die Wiedergabe von Radiosendungen über DAB+ und UKW entwickelt. Das Gerät darf ausschließlich mit dem mitgelieferten Zubehör (z. B. Netzteil, Fernbedienung, Kabel, Antenne …) betrieben werden. Eine anderweitige Verwendung dieser Zubehörteile ist nicht zulässig. Das Gerät ist für den privaten Gebrauch konzipiert und nicht für gewerbliche Zwecke geeignet. Jegliche anderweitige Nutzung gilt als nicht bestimmungsgemäß!

#### **3.3 Die Zielgruppe dieser Bedienungsanleitung**

Die Bedienungsanleitung richtet sich an jede Person, die das Gerät aufstellt, bedient, reinigt oder entsorgt.

### **3.4 Sicherer Umgang mit dem TECHNIRADIO SOLAR 2**

Bitte beachten Sie die nachfolgend aufgeführten Hinweise, um Sicherheitsrisiken zu minimieren, Beschädigungen am Gerät zu vermeiden, sowie einen Beitrag zum Umweltschutz zu leisten.

Lesen Sie bitte alle Sicherheitshinweise sorgfältig durch und bewahren Sie diese für spätere Fragen auf. Befolgen Sie immer alle Warnungen und Hinweise in dieser Bedienungsanleitung und auf der Rückseite des Gerätes.

## **A** WARNUNG!

Öffnen Sie niemals das Gerät oder das Netzteil! Das Berühren Spannung führender Teile ist lebensgefährlich!

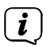

Beachten Sie alle nachfolgenden Hinweise zur bestimmungsgemäßen Nutzung des Gerätes und um Gerätedefekten und Personenschäden vorzubeugen.

- Reparieren Sie das Gerät nicht selbst. Eine Reparatur darf nur von geschultem Fachpersonal durchgeführt werden. Wenden Sie sich an unsere Kundendienststellen.
- Das Gerät darf nur in den dafür angegebenen Umgebungsbedingungen betrieben werden.
- Setzen Sie das Gerät nicht Tropf- oder Spritzwasser aus. Ist Wasser in das Gerät gelangt, trennen Sie es vom Stromnetz und verständigen Sie den Service
- Setzen Sie das Gerät nicht Heizquellen aus, die das Gerät zusätzlich zum normalen Gebrauch erwärmen.
- Bei auffälligem Gerätedefekt, Geruchs- oder Rauchentwicklung, erheblichen Fehlfunktionen, Beschädigungen an Gehäuse unverzüglich den Service verständigen.
- Das Gerät darf nur mit der auf dem Typenschild aufgedruckten Netzspannung betrieben werden. Versuchen Sie niemals, das Gerät mit einer anderen Spannung zu betreiben.
- Wenn das Gerät Schäden aufweist, darf es nicht in Betrieb genommen werden.
- Nehmen Sie das Gerät nicht in der Nähe von Badewannen, Duschen, Swimmingpools oder fließendem/spritzendem Wasser in Betrieb. Es besteht die Gefahr eines elektrischen Schlages und/oder Gerätedefekten.
- Fremdkörper, z.B. Nadeln, Münzen, etc., dürfen nicht in das Innere des Gerätes fallen. Die Anschlusskontakte nicht mit metallischen Gegenständen oder den Fingern berühren. Die Folge können Kurzschlüsse sein.
- Dieses Gerät ist nicht dafür bestimmt, durch Personen (einschließlich Kinder) mit eingeschränkten physischen, sensorischen oder geistigen Fähigkeiten oder mangels Erfahrung und/oder mangels Wissen benutzt zu werden, es sei denn, sie werden durch eine für ihre Sicherheit zuständige Person beaufsichtigt oder erhielten von ihr Anweisungen, wie das Gerät zu benutzen ist. Lassen Sie Kinder niemals unbeaufsichtigt dieses Gerät benutzen.
- Folien und Kleinteile von Kindern fernhalten. Erstickungsgefahr!
- Es ist verboten Umbauten am Gerät vorzunehmen.

#### **Sicherheitshinweise in Verbindung mit wiederaufladbaren Akkus**

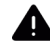

### **WARNUNG!**

Das Gerät ist mit einem modernen, leistungsstarken und allen Sicherheitsanforderungen entsprechenden Akku ausgestattet. Wegen des höheren Gefahrenpotenzials moderner Akkus achten Sie bitte bewusst auf einen sorgsamen Umgang mit dem Gerät sowie dem Akku und beachten Sie die folgenden Sicherheitshinweise.

- Laden Sie Ihr Gerät möglichst an einem Ort mit Rauch- bzw. Brandmelder.
- Achten Sie darauf, dass sich beim Aufladen in der unmittelbaren Nähe keine brennbaren Materialien und Gegenstände befinden.
- Betreiben Sie das Gerät nicht im Außenbereich, nicht in feuchten Räumen sowie nicht an Orten, an denen sehr hohe Temperaturen zu erwarten sind.
- Setzen Sie das Gerät nicht Heizquellen aus, die das Gerät zusätzlich zum normalen Gebrauch erwärmen. Das Gerät darf nur in den dafür angegebenen Umgebungsbedingungen betrieben werden.

## <span id="page-8-0"></span>**3.4.1 Rechtliche Hinweise**

 $\left(\overline{\mathbf{i}}\right)$ 

 $\left(\mathbf{i}\right)$ 

 $\left(\mathbf{i}\right)$ 

Hiermit erklärt TechniSat, dass der Funkanlagentyp TECHNIRADIO SOLAR 2 der Richtlinie 2014/53/EU entspricht. Der vollständige Text der EU-Konformitätserklärung ist unter der folgenden Internetadresse verfügbar:

<http://konf.tsat.de/?ID=24689>

TechniSat ist nicht für Produktschäden auf Grund von äußeren Einflüssen, Verschleiß oder unsachgemäßer Handhabung, unbefugter Instandsetzung, Modifikationen oder Unfällen haftbar.

 $\left(\mathbf{i}\right)$ Änderungen und Druckfehler vorbehalten. Stand 10/23. Abschrift und Vervielfältigung nur mit Genehmigung des Herausgebers. Die jeweils aktuelle Version der Anleitung erhalten Sie im PDF-Format im Downloadbereich der TechniSat-Homepage unter [www.technisat.de](http://www.technisat.de).

TECHNIRADIO SOLAR 2 und TechniSat sind eingetragene Marken der:

### **TechniSat Digital GmbH**

**TechniPark** Julius-Saxler-Straße 3 D-54550 Daun/Eifel [www.technisat.de](http://www.technisat.de)

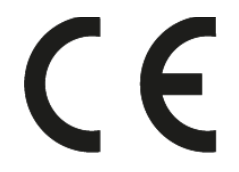

## <span id="page-9-0"></span>**3.4.2 Servicehinweise**

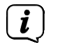

Dieses Produkt ist qualitätsgeprüft und mit der gesetzlichen Gewährleistungszeit von 24 Monaten ab Kaufdatum versehen. Bitte bewahren Sie den Rechnungsbeleg als Kaufnachweis auf. Bei Gewährleistungsansprüchen wenden Sie sich bitte an den Händler des Produktes.

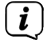

## **Hinweis!**

Für Fragen und Informationen oder wenn es mit diesem Gerät zu einem Problem kommt, ist unsere Technische Hotline:

> Mo. - Fr. 8:00 - 18:00 unter Tel.: 03925/9220 1800 erreichbar.

Reparaturaufträge können auch direkt online unter [www.technisat.de/reparatur](http://www.technisat.de/reparatur), beauftragt werden.

Für eine eventuell erforderliche Einsendung des Gerätes verwenden Sie bitte ausschließlich folgende Anschrift:

> TechniSat Digital GmbH Service-Center Nordstr. 4a 39418 Staßfurt

Namen der erwähnten Firmen, Institutionen oder Marken sind Warenzeichen oder eingetragene Warenzeichen der jeweiligen Inhaber.

#### **4 Aufstellen des Gerätes**

> Stellen Sie das Gerät auf einen festen, sicheren Untergrund. Sorgen Sie für gute Belüftung.

## **Achtung!:**

- > Stellen Sie das Gerät nicht auf weiche Oberflächen wie Teppiche, Decken oder in der Nähe von Gardinen und Wandbehängen auf. Die Lüftungsöffnungen könnten verdeckt werden. Die notwendige Luftzirkulation kann dadurch unterbrochen werden. Dies könnte möglicherweise zu einem Gerätebrand führen.
- > Stellen Sie das Gerät nicht in der Nähe von Wärmequellen wie Heizkörpern auf. Vermeiden Sie direkte Sonneneinstrahlungen und Orte mit außergewöhnlich viel Staub.
- > Beachten Sie, dass die Gerätefüße u.U. farbige Abdrücke auf bestimmten Möbeloberflächen hinterlassen könnten. Verwenden Sie einen Schutz zwischen Ihren Möbeln und dem Gerät.
- > Halten Sie das TECHNIRADIO SOLAR 2 von Geräten fern, die starke Magnetfelder erzeugen.

 $\left(\mathbf{i}\right)$ 

- <span id="page-10-0"></span>> Stellen Sie keine schweren Gegenstände auf das Gerät.
- > Wenn Sie das Gerät von einer kalten in eine warme Umgebung bringen, kann sich im Inneren des Gerätes Feuchtigkeit niederschlagen. Warten Sie in diesem Fall etwa eine Stunde, bevor Sie es in Betrieb nehmen.
- > Verlegen Sie das USB-Kabel so, dass niemand darüber stolpern kann.
- > Stellen Sie sicher, dass das USB-Kabel immer leicht zugänglich ist, sodass Sie das Gerät schnell von der Stromversorgung trennen können!
- > Bei Störungen oder Rauch- und Geruchsbildung aus dem Gehäuse sofort Netzstecker aus der Steckdose ziehen!
- > Zu hohe Lautstärke, besonders bei Kopfhörern, kann zu Gehörschäden führen.
- > Um die Akkulaufzeit zu verlängern, legen Sie das Gerät mit dem Solarpanel in die Sonne und achten Sie auf eine direkte Sonneneinstrahlung.

## **5 Beschreibung des TECHNIRADIO SOLAR 2**

## **5.1 Der Lieferumfang**

Bitte überprüfen Sie vor Inbetriebnahme, ob der Lieferumfang vollständig ist:

- 1x TECHNIRADIO SOLAR 2
- 1x USB-C Ladekabel
- 1x Bedienungsanleitung
- 1x Handschlaufe

## **5.2 Die besonderen Eigenschaften des TECHNIRADIO SOLAR 2**

Das TECHNIRADIO SOLAR 2 besteht aus einem DAB+/UKW-Empfänger, mit folgend aufgeführten Funktionen:

- Sie können bis zu 10 DAB+ und 10 UKW-Sender speichern.
- Das Radio empfängt auf den Frequenzen UKW 87,5–108 MHz (analog) und DAB+ 174,9–239,2 MHz (digital).
- Interner Akku der über jeden 5V USB-Anschluss geladen werden kann.
- Akkulaufzeit kann über das eingebaute Solarpanel oder die Kurbel verlängert werden.
- 5V Ausgang zum Laden externer Geräte.
- Taschenlampenfunktion.

## **5.3 TECHNIRADIO SOLAR 2 zum Betrieb vorbereiten**

## **5.3.1 Teleskopantenne ausrichten**

Die Anzahl und Qualität der zu empfangenden Sender hängt von den Empfangsverhältnissen am Aufstellort ab. Mit der Teleskopantenne kann ein ausgezeichneter Empfang erzielt werden.

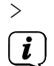

> Ziehen Sie die Teleskopantenne der Länge nach aus.

Wichtig ist oft die exakte Ausrichtung der Teleskopantenne, insbesondere in den Randgebieten des DAB+ -Empfangs. Im Internet kann man z.B. unter ["www.dabplus.de](http://www.dabplus.de)" die Lage des nächstgelegenen Sendemastes schnell

ausfindig machen.

<span id="page-11-0"></span> $\left(\overline{\mathbf{i}}\right)$ 

Starten Sie den ersten Suchlauf im Freien oder an einem Fenster in Richtung des Sendemastes.

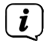

 $\left(\overline{\mathbf{i}}\right)$ 

Bei schlechtem Wetter kann der DAB+ -Empfang nur eingeschränkt möglich sein.

Fassen Sie die Teleskopantenne während der Wiedergabe eines Senders nicht an. Dies kann zu Empfangsbeeinträchtigungen und Tonaussetzern führen.

#### **5.3.2 Akku aufladen**

- > Verbinden Sie das mitgelieferte USB-C Ladekabel mit der **DC-IN 5V** Buchse (**17**) auf der Seite, hinter der Wasserschutzklappe des TECHNIRADIO SOLAR 2.
- > Verbinden Sie den USB-Anschluss mit einem Handelsüblichen 5V, 2,3A USB-Netzteil, oder einer USB-Buchse an einem PC (min. 1 A Ladestrom).
- > Je nach USB-Anschluss dauert die erste Ladung des Akkus unterschiedlich lange. Während dem Ladevorgang leuchtet die **Lade-LED** (**18**) rot und erlischt, wenn der Vorgang abgeschlossen ist.

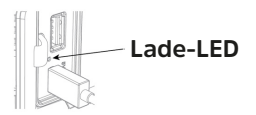

 $\lceil i \rceil$ Im Display wird der Ladezustand anhand eines Batteriesymbols dargestellt.

- Mit dem integrierten Solarpanel oder der Handkurbel kann die Akkulaufzeit verlängert bzw. der Akku geladen werden.
- > Klappen Sie bei Benutzung der Handkurbel die Teleskopantenne ein. Ist die Kurbelgeschwindigkeit ausreichend, leuchtet die **Lade-LED** (**18**) rot.

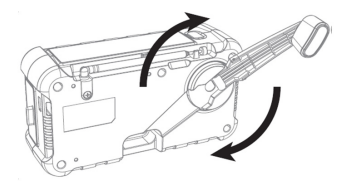

> Bei der Benutzung des Solar-Panels auf direkte Sonneneinstrahlung achten. Ist der Einstrahlwinkel optimal und genug Sonnenlicht vorhanden, leuchtet die **Lade-LED** (**18**) blau. Sie erlischt bei zu wenig Sonneneinstrahlung.

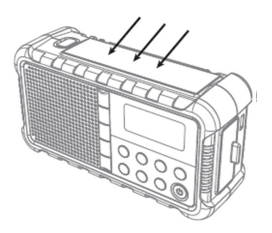

## <span id="page-12-0"></span>**5.3.3 Kopfhörer benutzen**

## **Gehörschäden!**

Hören Sie Radio nicht mit großer Lautstärke über Kopfhörer. Dies kann zu bleibenden Gehörschäden führen. Regeln Sie vor der Verwendung von Kopfhörern die Gerätelautstärke auf minimale Lautstärke.

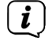

Verwenden Sie nur Kopfhörer mit 3,5 Millimeter Stereo-Klinkenstecker.

- > Stecken Sie den Stecker des Kopfhörers in die **Kopfhörerbuchse (14)** des Gerätes. Die Klangwiedergabe erfolgt jetzt ausschließlich über den Kopfhörer, der Lautsprecher ist stumm geschaltet.
- > Wenn Sie wieder über die Lautsprecher hören möchten, ziehen Sie den Stecker des Kopfhörers aus der Kopfhörerbuchse des Gerätes.

## **5.4 Allgemeine Geräte-Funktionen**

### **5.4.1 Gerät einschalten**

- > Um einen guten DAB+/FM(UKW)-Empfang zu gewährleisten, ziehen Sie bitte die Antenne ganz aus. Beachten Sie hierzu auch Punkt 5.3.1.
- > Bereiten Sie das TECHNIRADIO SOLAR 2 zunächst wie unter Punkt 5.3.1 und 5.3.2 beschrieben, zum Betrieb vor.
- > Durch Drücken der Taste **Power (13)**, schalten Sie das TECHNIRADIO SOLAR 2 ein.

## **5.4.2 Gerät ausschalten**

> Durch erneutes Drücken der Taste **Power (13)**, schalten Sie das TECHNIRADIO SOLAR 2 wieder aus bzw. in den Standby-Modus.

## **5.4.3 Quellenwahl**

> Mit der Taste **MODE** (**12**) kann zwischen den Quellen **DAB+** (Digital Radio) und **FM (UKW)** umgeschaltet werden.

## **5.4.4 Lautstärke einstellen**

- > Stellen Sie die Lautstärke durch Drücken der Tasten **VOL+/VOL-** (**10**) am Gerät ein.
	- **VOL+** lauter
	- **VOL-** leiser.

Die eingestellte Lautstärke wird im Display anhand eines Balkendiagrammes gezeigt. Beachten Sie auch Punkt 5.3.3 zum Betrieb mit angeschlossenen Kopfhörern.

## **5.4.5 Display**

Je nach gewählter Funktion oder Option, werden im **Display** folgende Informationen angezeigt:

#### <span id="page-13-0"></span>**5.4.6 Displayanzeigen aufrufen**

> Drücken Sie mehrmals kurz die Taste **INFO/MENU** (**11**). Sie haben die Wahl, sich folgende Infos anzeigen zu lassen:

Im **DAB+** -Betrieb (gewählte Funktion wird mit einem "**\***" gekennzeichnet):

**[Lauftext]** (durchlaufender Text mit zusätzlichen Informationen, die die Sender u. U. Bereitstellen), **[Signalstärke]**, **[Programmtyp]**, **[Ensemble]**, **[Frequenz]**, **[Signalqualität]**, **[Bitrate und Codec]**, **[Zeit]** und **[Datum]**.

Im **FM/UKW**-Betrieb (gewählte Funktion wird mit einem "\*" gekennzeichnet):

**[Radiotext]** (falls ausgesendet), **[Programmtyp]** (PTY), **[Ps]** (Programm Service Name bzw. Sendername oder Frequenz), [Audioinformationen], **[Zeit]** und **[Datum]**.

#### **6 Menübedienung**

Über das Menü gelangen Sie zu allen Funktionen und Einstellungen des TECHNIRADIO SOLAR 2. Die Menü-Navigation erfolgt mit dem Tasten **INFO/MENU**, , und **OK**. Das Menü ist aufgeteilt in Untermenüs und enthält je nach gewählter Quelle unterschiedliche Menüpunkte bzw. aktivierbare Funktionen.

> Zum Öffnen des Menüs, einfach die Taste **INFO/MENU** kurz gedrückt halten, bis der erste Menüpunkt der gewählten Quelle angezeigt wird. Um in Untermenüs zu wechseln, wählen Sie zuerst durch Drücken der Tasten , ein Untermenü und drücken Sie anschließend die Taste **OK**, um das

Untermenü aufzurufen. Ein Sternchen (**\***) Markiert die aktuelle Auswahl. Um einen Schritt zurück zu gelangen, drücken Sie kurz die Taste **INFO/MENU**.

- $\left(\mathbf{i}\right)$ Menü schließen: Taste **INFO/MENU** mehrmals kurz drücken (je nachdem, in welchem Untermenü Sie sich befinden), bis das aktuelle Radioprogramm wieder angezeigt wird.
- $(i)$ Einstellungen werden erst durch Drücken der Taste **OK** gespeichert. Wird stattdessen die Taste **INFO/MENU** kurz gedrückt, wird die Einstellungen nicht übernommen und gespeichert.
- $\left(\overline{\mathbf{i}}\right)$ Funktionen und zu drückende Tasten werden in dieser Bedienungsanleitung in **fett** dargestellt. Displayanzeigen in **[eckigen Klammern]**.

 $\left(\overline{\mathbf{i}}\right)$ Einige Textdarstellungen (z. B. Menüeinträge, Senderinformationen) sind eventuell für die Anzeige im Display zu lang. Diese werden dann nach kurzer Zeit als Lauftext dargestellt.

### <span id="page-14-0"></span>**7 Die DAB+ (Digital Radio)-Funktion**

#### **7.1 Was ist DAB+**

DAB+ ist ein neues digitales Format, durch welches Sie kristallklaren Sound ohne Rauschen hören können. Anders als bei herkömmlichen Analogradiosendern werden bei DAB+ mehrere Sender auf ein und derselben Frequenz ausgestrahlt. Dies nennt man Ensemble oder Multiplex. Ein Ensemble setzt sich aus der Radiostation sowie mehreren Servicekomponenten oder Datendiensten zusammen, welche individuell von den Radiostationen gesendet werden.

#### **7.2 DAB+ (Digital Radio) Empfang**

> Drücken Sie die Taste **MODE** bis **[DAB+]** im Display angezeigt wird.

#### **7.2.1 Vollständigen Suchlauf durchführen**

- $\left(\mathbf{i}\right)$ Der automatische Suchlauf Vollständiger Suchlauf scannt alle DAB+ Band III - Kanäle und findet somit alle Sender, die im Empfangsgebiet ausgestrahlt werden.
- $\left(\mathbf{i}\right)$ Nach Beendigung des Suchlaufes wird der erste Sender in alphanumerischer Reihenfolge wiedergegeben.
- > Um einen vollständigen Suchlauf durchzuführen, öffnen Sie das Menü durch gedrückt halten der Taste **INFO/MENU** und wählen Sie mit <.  $\blacktriangleright$  den Menüpunkt **[Vollständiger Suchlauf]**. Drücken Sie **OK.**

#### Alternativ:

- > Halten Sie kurz die Taste **OK/SCAN** gedrückt.
- > Im Display erscheint **[Suchlauf...]**.
- $(i)$

 $(i)$ 

- Während des Suchlaufs wird ein Fortschrittsbalken und die Anzahl an gefundenen Sendern angezeigt.
- Wird keine Station gefunden, prüfen Sie die Teleskopantenne und verändern Sie ggf. den Aufstellort (Punkt 5.3.1).

#### **7.2.2 Sender wählen**

> Durch drücken der Tasten <,  $\blacktriangleright$ . kann die Senderliste aufgerufen und zwischen den verfügbaren Sendern umgeschaltet werden. Drücken Sie **OK**, um den gewählten Sender wiederzugeben.

#### **7.2.3 DAB+ -Sender auf einem Speicherplatz ablegen**

- $\left(\mathbf{i}\right)$ Der Programm-Speicher kann bis zu 10 Stationen im DAB+ -Bereich speichern.
- > Wählen Sie zunächst den gewünschten Sender aus (siehe Punkt 7.2.2).
- > Um diesen Sender auf einem Speicherplatz abzulegen, **halten** Sie während der Wiedergabe die Taste **5+** gedrückt, bis **[Fav. speichern]** im Display erscheint. Wählen Sie anschließend mit (. binen Favoritenspeicher (1...10).

Drücken Sie **OK** zum Speichern.

<span id="page-15-0"></span>> Zum Speichern weiterer Sender wiederholen Sie diesen Vorgang.

Alternativ:

> Halten Sie eine der **Direktwahltasten 1...4** gedrückt, um einen Sender direkt zu speichern.

#### **7.2.4 DAB+ -Sender von einem Speicherplatz abrufen**

- > Um einen Sender abzurufen, den Sie zuvor im Favoritenspeicher abgelegt haben, drücken Sie **kurz** die Taste 5+ und wählen Sie mit ◀ ▶ einen Favoritenspeicher (1...10). Drücken Sie **OK** zur Wiedergabe des Senders.
- $\left(\mathbf{i}\right)$ Ist kein Sender auf dem gewählten Programmplatz gespeichert, erscheint im Display **[(leer)]**.

#### **7.2.5 Überschreiben/Löschen einer Programmplatz-Speicherung**

> Speichern Sie wie beschrieben einfach einen neuen Sender auf einen Favoritenspeicherplatz ab.

Beim Aufruf der Werkseinstellungen werden alle Speicherplätze gelöscht.

#### **7.2.6 Manuell einstellen**

 $\left(\overline{\mathbf{i}}\right)$ 

Dieser Menüpunkt dient der Überprüfung der Empfangskanäle und kann zur Ausrichtung der Antenne dienen. Des Weiteren können Sender manuell hinzugefügt werden.

- > Halten Sie die Taste **INFO/MENU** gedrückt und wählen Sie mit <, but den Eintrag **[Manuell einstellen]** und drücken Sie **OK**.
- > Wählen Sie mit **←** Deinen Kanal (5A bis 13F) und drücken Sie **OK**. Im Display wird nun dessen Signalstärke angezeigt. Wird auf einem Kanal ein DAB+ -Sender empfangen, wird der Ensemblename des Senders angezeigt. Die Antenne kann nun auf maximale Signalstärke ausgerichtet werden.
- $(i)$ Sender, deren Signalstärke unterhalb der erforderlichen Mindestsignalstärke liegt, senden kein ausreichendes Signal. Richten Sie die Teleskopantenne ggf. wie unter Punkt 5.3.1 beschrieben aus.

 $\left(\overline{\mathbf{i}}\right)$ Befinden Sich Sender auf der eingestellten Frequenz bzw. Kanal, die noch nicht in der Senderliste gespeichert wurden, werde diese nun ebenfalls gespeichert.

#### **7.2.7 Lautstärkeanpassung (DRC)**

Mit dem Menüpunkt **DRC** wird die Kompressionsrate, welche Dynamikschwankungen und damit einhergehende Lautstärkevariationen ausgleicht, eingestellt.

- > Halten Sie die Taste **INFO/MENU** gedrückt und wählen Sie mit < > den Eintrag **[DRC]**.
- > Drücken Sie **OK**.

<span id="page-16-0"></span>> Wählen Sie mit < buildie Kompressionsrate:

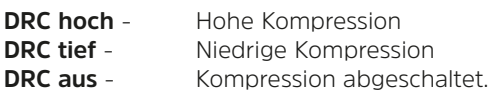

> Bestätigen Sie durch Drücken der Taste **OK**.

## **7.2.8 Inaktive Sender löschen**

Dieser Menüpunkt dient der Entfernung alter und nicht mehr empfangbarer Sender aus der Senderliste.

- > Halten Sie die Taste **INFO/MENU** gedrückt und wählen Sie mit < but Eintrag **[Inaktive Sender löschen]**.
- > Drücken Sie **OK**.

Es erfolgt die Abfrage **[Löschen?]**, ob die inaktiven Sender gelöscht werden sollen.

> Wählen Sie mit **I. ►** den Eintrag **[Ja]** und bestätigen Sie durch Drücken der Taste **OK**.

## **8 FM (UKW)-Betrieb**

## **8.1 UKW-Radiobetrieb einschalten**

- > Wechseln Sie durch Drücken der Taste **Mode** in den FM-Modus.
- > Im Display wird **[FM]** angezeigt.
- $\left(\boldsymbol{i}\right)$ Beim erstmaligen Einschalten ist die Frequenz 87,5 MHz eingestellt.
- $\left(\overline{\mathbf{i}}\right)$ Haben Sie bereits einen Sender eingestellt oder gespeichert, spielt das Radio den zuletzt eingestellten Sender.
- $\left(\begin{matrix}\bm{i}\end{matrix}\right)$ Bei RDS-Sendern erscheint der Sendername.
	- Um den Empfang zu verbessern, richten Sie die Teleskopantenne aus (Punkt 5.3.1).

## **8.2 FM (UKW)-Empfang mit RDS-Informationen**

RDS ist ein Verfahren zur Übertragung von zusätzlichen Informationen über UKW-Sender. Sendeanstalten mit RDS senden z. B. ihren Sendernamen oder den Programmtyp. Dieser wird im Display angezeigt. Das Gerät kann die RDS-Informationen **RT** (Radiotext), **PS** (Sendername), **PTY** (Programmtyp) darstellen.

## **8.3 Automatische Sendersuche**

> Halten Sie die Taste < b oder **OK/SCAN** gedrückt, um automatisch den nächsten Sender mit ausreichendem Signal zu suchen.

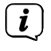

 $\left(\mathbf{i}\right)$ 

Wird ein UKW-Sender mit ausreichend starkem Signal gefunden, stoppt der Suchlauf und der Sender wird wiedergegeben. Wird ein RDS-Sender empfangen erscheint der Sendername und ggf. der Radiotext.

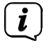

Für die Einstellung schwächerer Sender benutzen Sie bitte die manuelle

Sendersuche.

#### <span id="page-17-0"></span>**8.4 Manuelle Sendersuche**

> Drücken Sie mehrmals die Tasten <,  $\blacktriangleright$ , um den gewünschten Sender, bzw. die Frequenz einzustellen.

 $\left(\mathbf{i}\right)$ 

Das Display zeigt die Frequenz in Schritten von 0,05 MHz an. ▶ erhöht die Sendefrequenz. < verringert sie.

## **8.5 Suchlauf-Einstellung**

In diesem Menüpunkt kann die Empfindlichkeit des Suchlaufs eingestellt werden.

- > Halten Sie die Taste **INFO/MENU** gedrückt und wählen Sie mit < > den Eintrag **[Suchlauf-Einstellung]**. Drücken Sie **OK**.
- > Wählen Sie aus, ob der Suchlauf nur bei starken Sendern **[Nur starke Sender]** stoppen soll oder bei allen Sendern (auch bei schwachen Sendern) **[Alle Sender]**.

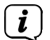

Bei der Einstellung **Alle Sender** stoppt der automatische Suchlauf bei jedem verfügbaren Sender. Das kann dazu führen, dass schwache Sender mit einem Rauschen wiedergegeben werden.

 $>$  Wählen Sie mit  $\blacktriangleleft$ .  $\blacktriangleright$  eine Option und drücken Sie zum Speichern der Einstellung die Taste **OK**.

### **8.6 UKW-Sender auf einem Speicherplatz ablegen**

 $\left(\mathbf{i}\right)$ Der Programm-Speicher kann bis zu 10 Stationen im FM/UKW-Bereich speichern.

- > Stellen Sie zunächst die gewünschte Sendefrequenz ein (Punkt 8.3, 8.4)
- > Um diesen Sender auf einem Speicherplatz abzulegen, **halten** Sie während der Wiedergabe die Taste **5+** gedrückt, bis **[Fav. speichern]** im Display erscheint. Wählen Sie anschließend mit <, > einen Favoritenspeicher (1...10). Drücken Sie **OK** zum Speichern.
- > Zum Speichern weiterer Sender wiederholen Sie diesen Vorgang.

Alternativ:

> Halten Sie eine der **Direktwahltasten 1...4** gedrückt, um einen Sender direkt zu speichern.

#### **8.7 UKW-Sender von einem Speicherplatz abrufen**

- > Um einen Sender abzurufen, den Sie zuvor im Favoritenspeicher abgelegt haben, drücken Sie **kurz** die Taste 5+ und wählen Sie mit ◀ ▶ einen Favoritenspeicher (1...10). Drücken Sie **OK** zur Wiedergabe des Senders.
- $(i)$ Ist kein Sender auf dem gewählten Programmplatz gespeichert, erscheint im Display **[(leer)]**.

#### <span id="page-18-0"></span>**8.8 Überschreiben/Löschen einer Programmplatz-Speicherung**

- > Speichern Sie wie beschrieben einfach einen neuen Sender auf dem jeweiligen Speicherplatz ab.
- $(i)$ Beim Aufruf der Werkseinstellungen werden alle Speicherplätze gelöscht.

#### **9 Systemeinstellungen und weitere Funktionen**

Alle unter diesem Punkt erläuterten Einstellungen gelten für alle Quellen gleichermaßen.

#### **9.1 Sleep-Timer**

Durch den Sleep-Timer schaltet das TECHNIRADIO SOLAR 2 nach der eingestellten Zeit automatisch **AUS**.

- > Halten Sie die Taste **INFO/MENU** gedrückt und wählen Sie mit < ben Eintrag **[System]**. Drücken Sie **OK**.
- > Wählen Sie mit ◀ ▶ den Eintrag **[Sleeptimer]** und Drücken Sie **OK**.
- $>$  Wählen Sie mit mit  $\blacktriangle$  einen Zeitraum, nach dem das TECHNIRADIO SOLAR 2 ausschalten soll. Sie haben die Wahl zwischen **Aus**, **15**, **30**, **45**, **60** und **90** Minuten.
- > Drücken Sie zum Übernehmen der Einstellung **OK**.
- $\left(\mathbf{i}\right)$ Im Display erscheint bei aktivem Sleeptimer ein "**Z**" Möchten Sie einen aktiven Sleeptimer ausschalten, so wählen Sie **Menü > System > Sleeptimer > Aus**.

#### **9.2 Uhrzeit- und Datumseinstellungen**

#### **9.2.1 Zeit/Datum manuell einstellen**

Je nach Einstellung der Zeitaktualisierung (Punkt 9.2.2), müssen Sie Uhrzeit und das Datum manuell einstellen.

- > Halten Sie die Taste **INFO/MENU** gedrückt und wählen Sie mit <, but den Eintrag **[System]**. Drücken Sie **OK**.
- > Wählen Sie mit <, bei Eintrag **[Uhrzeit]** und drücken Sie OK.
- > Wählen Sie anschließend mit <, ben Eintrag **[Zeit/Datum einstellen]** und drücken Sie **OK**.
- $\geq$  Die ersten Ziffern (Stunden) der Uhrzeit blinken und können mit  $\blacktriangle$ . abgeändert werden.

erhöht den Wert, < verringert den Wert.

- > Drücken Sie zum Übernehmen der Einstellung **OK**.
- > Anschließend blinken die nächsten Ziffern (Minuten) der Uhrzeit und können ebenfalls wie zuvor beschrieben abgeändert werden.
- > Drücken Sie nach jeder weiteren Einstellung **OK**, um zur nächsten Einstellung zu springen.
- <span id="page-19-0"></span>> Verfahren Sie bei der Datumseinstellung wie zuvor beschrieben.
- > Nachdem alle Einstellungen vorgenommen wurden und letztmalig **OK** gedrückt wurde, erscheint **[Uhrzeit Gespeichert]** im Display.

### **9.2.2 Zeitaktualisierung**

In diesem Untermenü können Sie festlegen, ob die Zeitaktualisierung automatisch über DAB+ oder FM (UKW) erfolgen soll oder ob Sie sie manuell eingeben möchten (Punkt 9.2.1).

- > Halten Sie die Taste **INFO/MENU** gedrückt und wählen Sie mit <, buten Eintrag **[System]**. Drücken Sie **OK**.
- > Wählen Sie mit ◀ ► den Eintrag **[Uhrzeit]** und drücken Sie **OK**.
- > Wählen Sie den Eintrag **[Zeitaktualisierung]** und drücken Sie **OK**.
- > Wählen Sie mit <,  $\triangleright$  folgende Optionen:

**[Alle Quellen]** (Aktualisierung über DAB+ und FM) **[Update von DAB]** (Aktualisierung nur über DAB+) **[Update von FM]** (Aktualisierung nur über UKW) **[Keine Update]** (Uhrzeit/Datum muss manuell eingegeben werden, siehe Punkt 9.2.1).

> Drücken Sie zum Übernehmen der Einstellung **OK.**

## **9.2.3 Uhrzeitformat einstellen**

Im Untermenü **12/24 Std. einstellen** können Sie das 12 oder 24 Stunden Format aktivieren.

- > Halten Sie die Taste **INFO/MENU** gedrückt und wählen Sie mit ◀ ▶ den Eintrag **[System]**. Drücken Sie **OK**.
- > Wählen Sie mit ◀ ▶ den Eintrag **[Uhrzeit]** und drücken Sie **OK**.
- > Wählen Sie den Eintrag **[12/24 Std. einstellen]** und drücken Sie **OK**.
- > Wählen Sie eine der folgenden Optionen:

## **[24 Std. einstellen]**

## **[12 Std. einstellen]**

> Drücken Sie zum Übernehmen **OK**.

## **9.2.4 Datumsformat einstellen**

Im Untermenü **Datumsformat einst.** können Sie das Format zur Anzeige des Datums festlegen.

- > Halten Sie die Taste **INFO/MENU** gedrückt und wählen Sie mit < b den Eintrag **[System]**. Drücken Sie **Select**.
- $>$  Wählen Sie mit **<. >** den Eintrag **[Uhrzeit]** und drücken Sie **OK**.
- > Wählen Sie den Eintrag **[Datumsformat einst.]** und drücken Sie **OK**.
- $20$

<span id="page-20-0"></span> $>$  Wählen Sie mit  $\blacktriangle$   $\blacktriangleright$  eine der folgenden Optionen:

**[TT-MM-JJJJ]** (Tag, Monat, Jahr)

**[MM-TT-JJJJ]** (Monat, Tag, Jahr)

> Drücken Sie zum Übernehmen **OK**.

## **9.3 Displayhelligkeit**

Sie können die Displayhelligkeit sowohl für den Betrieb als auch für Standby einstellen.

- > Halten Sie die Taste **INFO/MENU** gedrückt und wählen Sie mit < b den Eintrag **[System]**. Drücken Sie **OK**.
- > Wählen Sie mit ◀, ▶ den Eintrag **[Beleuchtung]** und drücken Sie **OK**.
- $>$  Wählen Sie mit  $\blacktriangleleft$ ,  $\blacktriangleright$  eine der folgenden Funktionen:

**[Betrieb]** regelt die Helligkeit im normalen, eingeschalteten Zustand. Sie können zwischen den Helligkeitsstufen **[Hoch]**, **[Mittel]**, **[Niedrig]** und **[Aus]** wählen. Wählen Sie mit <.  $\blacktriangleright$  eine Helligkeitsstufe und drücken Sie zum Speichern **OK**.

**[Standby]** regelt die Helligkeit im Standby-Modus. Sie können zwischen den Helligkeitsstufen **[Hoch]**, **[Mittel]**, **[Niedrig]** und **[Aus]** wählen. Wählen Sie mit , eine Helligkeitsstufe und drücken Sie zum Speichern **OK.**

**[Auto-Dimm]** dimmt das Display automatisch auf den Helligkeitswert **Niedrig**. Drücken Sie zum Speichern einer Einstellung **OK**.

## **9.4 Sprache**

- > Halten Sie die Taste **INFO/MENU** gedrückt und wählen Sie mit ◀ ▶ den Eintrag **[System]**. Drücken Sie **OK**.
- > Wählen Sie mit < > den Eintrag **[Sprache]** und drücken Sie **OK**.
- $>$  Wählen Sie mit  $\blacktriangleleft$ .  $\blacktriangleright$  eine der zur Verfügung stehenden Sprachen und bestätigen Sie die Auswahl durch Drücken von **OK**.

## **9.5 Werkseinstellung**

Wenn Sie den Standort des Gerätes verändern, z. B. bei einem Umzug, sind möglicherweise die gespeicherten Sender nicht mehr zu empfangen. Mit dem Zurücksetzen auf **Werkseinstellungen** können Sie in diesem Fall alle gespeicherten Sender löschen, um anschließend einen neuen Sendersuchlauf zu starten.

- > Verbinden Sie das TECHNIRADIO SOLAR 2 mit der USB-Stromversorgung.
- > Halten Sie die Taste **INFO/MENU** gedrückt und wählen Sie mit ◀ ▶ den Eintrag **[System]**. Drücken Sie **OK**.
- > Wählen Sie mit <,  $\triangleright$  den Eintrag **[Werkseinstellung]** und drücken Sie OK.
- > Wählen Sie mit < Det zum Ausführen der Werkseinstellung den Eintrag **[Ja]** und drücken Sie **OK.**
- <span id="page-21-0"></span> $\left(\overline{\mathbf{i}}\right)$ Alle zuvor gespeicherten Sender und Einstellungen werden gelöscht. Das Gerät befindet sich nun im Auslieferungszustand.
- > Im Display erscheint **[Neustart...]** und das Gerät startet mit der Sprachauswahl **[Sprache]**. Wählen Sie mit ◀ ▶ eine der zur Verfügung stehenden Sprachen und bestätigen Sie die Auswahl durch Drücken von **OK**. Anschließend führt das Gerät automatisch einen vollständigen Suchlauf im DAB+ -Modus durch. Während des Suchlaufs zeigt die Displayinformation den Fortschritt, sowie die Anzahl der gefundenen Digitalradio-Stationen an. Nach Beendigung des Sendersuchlaufs wird das erste DAB+ Programm wiedergegeben.

### **9.6 SW-Version**

Unter SW-Version können Sie die aktuell installierte SW-Version abfragen.

- > Halten Sie die Taste **INFO/MENU** gedrückt und wählen Sie mit < b den Eintrag **[System]**. Drücken Sie **OK**.
- > Wählen Sie mit < b den Eintrag **[SW-Version]**.
- > Drücken Sie **OK**. Es wird die aktuelle SW-Version angezeigt.

### **10 Reinigen**

 $\left(\mathbf{i}\right)$ 

 $\left(\mathbf{i}\right)$ Um die Gefahr eines elektrischen Schlags zu vermeiden, dürfen Sie das Gerät nicht mit einem nassen Tuch oder unter fließendem Wasser reinigen. Vor der Reinigung Gerät ausschalten!

Sie dürfen keine Scheuerschwämme, Scheuerpulver und Lösungsmittel wie Alkohol oder Benzin verwenden.

- $\left(\overline{\mathbf{i}}\right)$ Keine der folgenden Substanzen verwenden: Salzwasser, Insektenvernichtungsmittel, chlor- oder säurehaltige Lösungsmittel (Salmiak).
- $\left(\overline{\mathbf{i}}\right)$ Reinigen Sie das Gehäuse mit einem weichen, mit Wasser angefeuchteten Tuch. Kein Spiritus, Verdünnungen usw. verwenden; sie könnten die Oberfläche des Gerätes beschädigen.
- $\left(\overline{\mathbf{i}}\right)$ Das Display nur mit einem weichen Baumwolltuch reinigen. Baumwolltuch gegebenenfalls mit geringen Mengen nicht-alkalischer, verdünnter Seifenlauge auf Wasser- oder Alkoholbasis verwenden.
- $(i)$ Mit dem Baumwolltuch sanft über die Oberfläche reiben.

#### <span id="page-22-0"></span>**11 Fehler beseitigen**

Wenn das Gerät nicht wie vorgesehen funktioniert, überprüfen Sie es anhand der folgenden Tabelle.

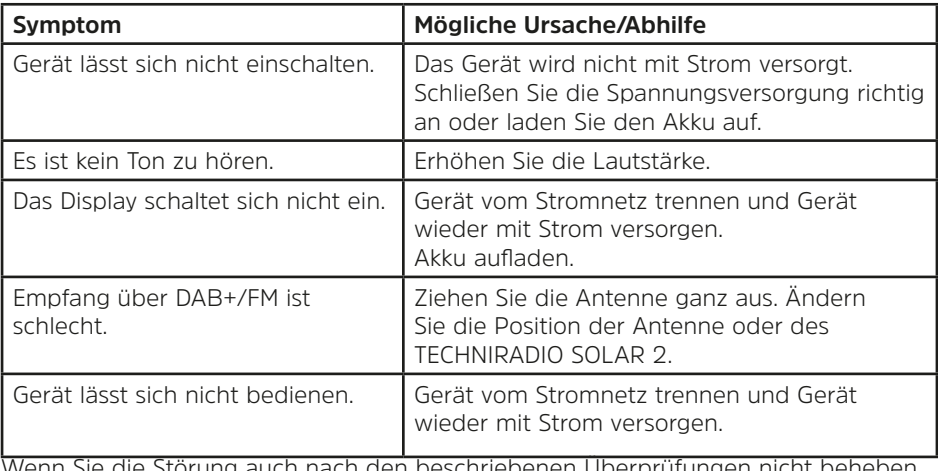

Wenn Sie die Störung auch nach den beschriebenen Überprüfungen nicht beheben können, nehmen Sie bitte Kontakt mit der technischen Hotline auf.

### **12 Technische Daten**

Technische Änderungen und Irrtümer vorbehalten.

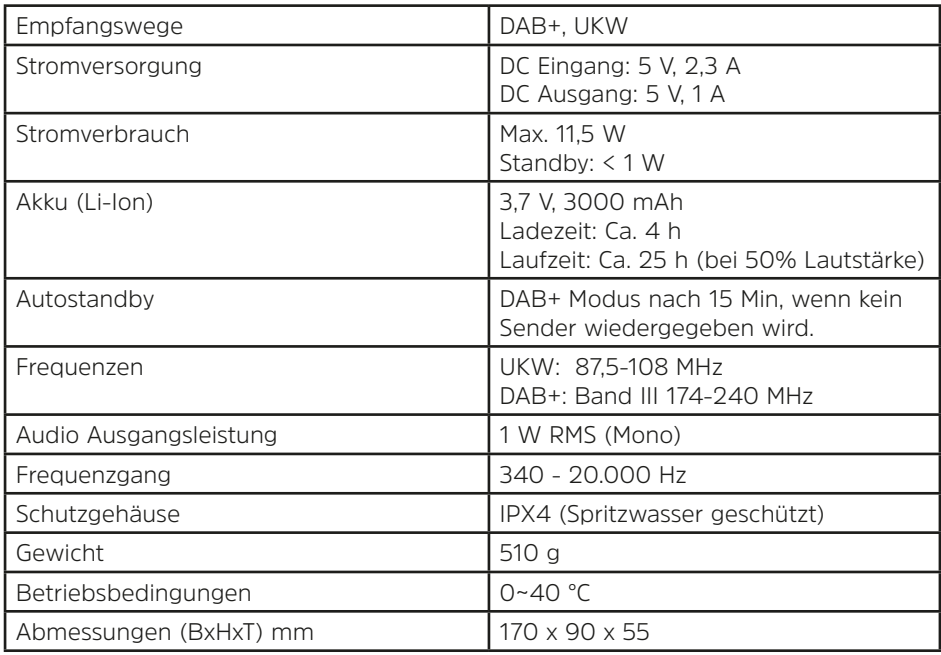

#### <span id="page-23-0"></span>**13 Entsorgungshinweise**

Die Verpackung Ihres Gerätes besteht ausschließlich aus wiederverwertbaren Materialien. Bitte führen Sie diese entsprechend sortiert wieder dem "Dualen System" zu. Dieses Produkt ist entsprechend der Richtlinie 2012/19/EU über Elektro- und Elektronik-Altgeräte (WEEE) gekennzeichnet und darf am Ende seiner Lebensdauer nicht über den normalen Haushaltsabfall entsorgt werden, sondern muss an einem Sammelpunkt für das Recycling von elektrischen und elektronischen Geräten abgegeben werden.

Das  $\mathbb{X}_{-}$ Symbol auf dem Produkt, der Gebrauchsanleitung oder der Verpackung weist darauf hin.

Die Werkstoffe sind gemäß ihrer Kennzeichnung wiederverwertbar. Mit der Wiederverwendung, der stofflichen Verwertung oder anderen Formen der Verwertung von Altgeräten leisten Sie einen wichtigen Beitrag zum Schutze unserer Umwelt.

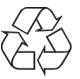

Bitte erfragen Sie bei der Gemeindeverwaltung die zuständige Entsorgungsstelle. Achten Sie darauf, dass die leeren Batterien/Akkus sowie Elektronikschrott nicht in den Hausmüll gelangen, sondern sachgerecht entsorgt werden (Rücknahme durch den Fachhandel, Sondermüll).

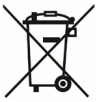

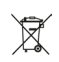

Wichtiger Hinweis zur Entsorgung von Batterien/Akkus: Batterien/Akkus können Giftstoffe enthalten, die die Umwelt schädigen und müssen getrennt vom Gerät entsorgt werden. Die Chemische Zusammensetzung entnehmen Sie bitte den Technischen Daten oder dem Aufdruck auf der Batterie/Akku. Entsorgen Sie Batterien/Akkus deshalb unbedingt entsprechend der geltenden gesetzlichen Bestimmungen. Werfen Sie Batterien/Akkus niemals in den normalen Hausmüll. Sie können verbrauchte Batterien/Akkus bei Ihrem Fachhändler oder an speziellen Entsorgungsstellen unentgeltlich entsorgen. Bei Produkten mit einem Batterie/Akkufach können Sie die Batterie oder den Akku direkt entnehmen. Sofern Batterien/Akkus fest verbaut sind, versuchen Sie bitte auf keinen Fall, diese selbst auszubauen. Wenden sich in diesem Fall an entsprechendes Fachpersonal z. B. eines Entsorgungsbetriebes.

Wir weisen Sie hiermit darauf hin, vor der Entsorgung des Gerätes alle personenbezogenen Daten, die auf dem Gerät gespeichert wurden, eigenverantwortlich zu löschen.

## **Chemische Zusammensetzung Akku**

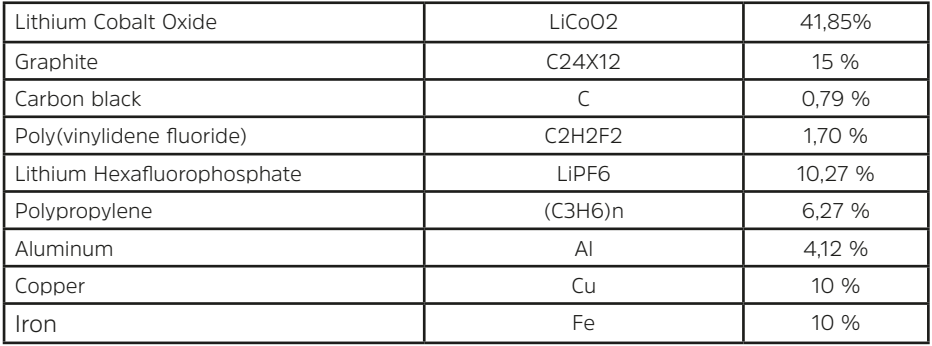

# **Alles zu Ihrem TechniSat Produkt** in einer App.

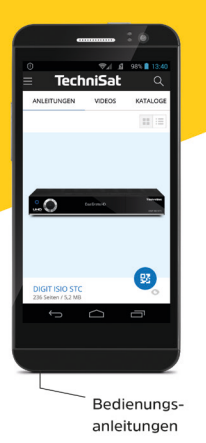

Mit der INFODESK-App von TechniSat können Sie sich Bedienungsanleitungen, Kataloge, Prospekte und informative Produktvideos bequem und schnell auf dem Smartphone oder Tablet ansehen.

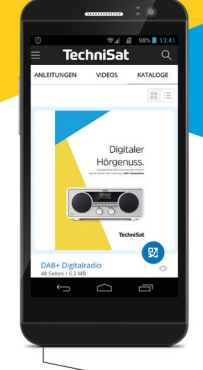

Kataloge/ Prospekte Informative Videos

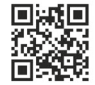

**INFODESK QR-Code scannen** und App kostenfrei für iOS oder Android herunterladen.

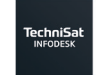

Google Play  $\bullet$  App Store

www.technisat.de/infodesk

TechniSat Digital GmbH ist ein Unternehmen der Techniropa Holding GmbH und der LEPPER Stiftung. TechniPark · Julius-Saxler Straße 3 · 54550 Daun/Eifel

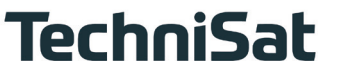

**L6**Z